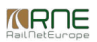

Published on *CMS RNE* (<https://cms.rne.eu>)

[Home](https://cms.rne.eu/) > How to accept general terms and conditions of RFCs in PCS

### **How to accept general terms and conditions of RFCs in PCS**

#### [Content](https://cms.rne.eu/pcs/pcs-documentation-0/how-accept-general-terms-and-conditions-rfcs-pcs-0#)

#### **Introduction**

In case a freight Applicant selects a PaP into its dossier in order to be able to submit Path Request, every involved Applicant has to accept the Corridor's General Terms and Conditions (GTC). If it is a multi corridor request, the Applicant has to do it as many times as many corridors exist in the dossier. The acceptance is valid for one timetable period. In a new timetable period, the Applicant should accept the terms again per corridor and per dossier.

Acceptance of general terms and conditions should be done by the Applicants in the following cases:

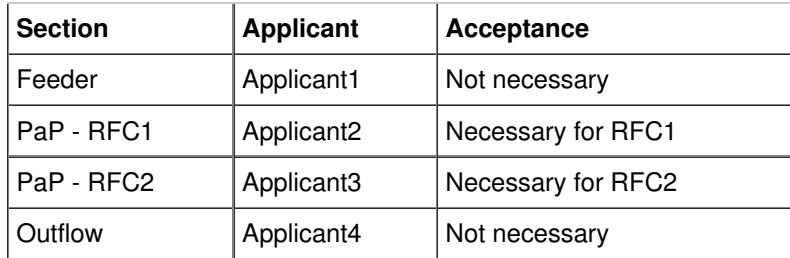

### **How to do it in PCS**

The acceptance of GTC is available in the Administration menu under the Acceptance of general terms of conditions submenu:

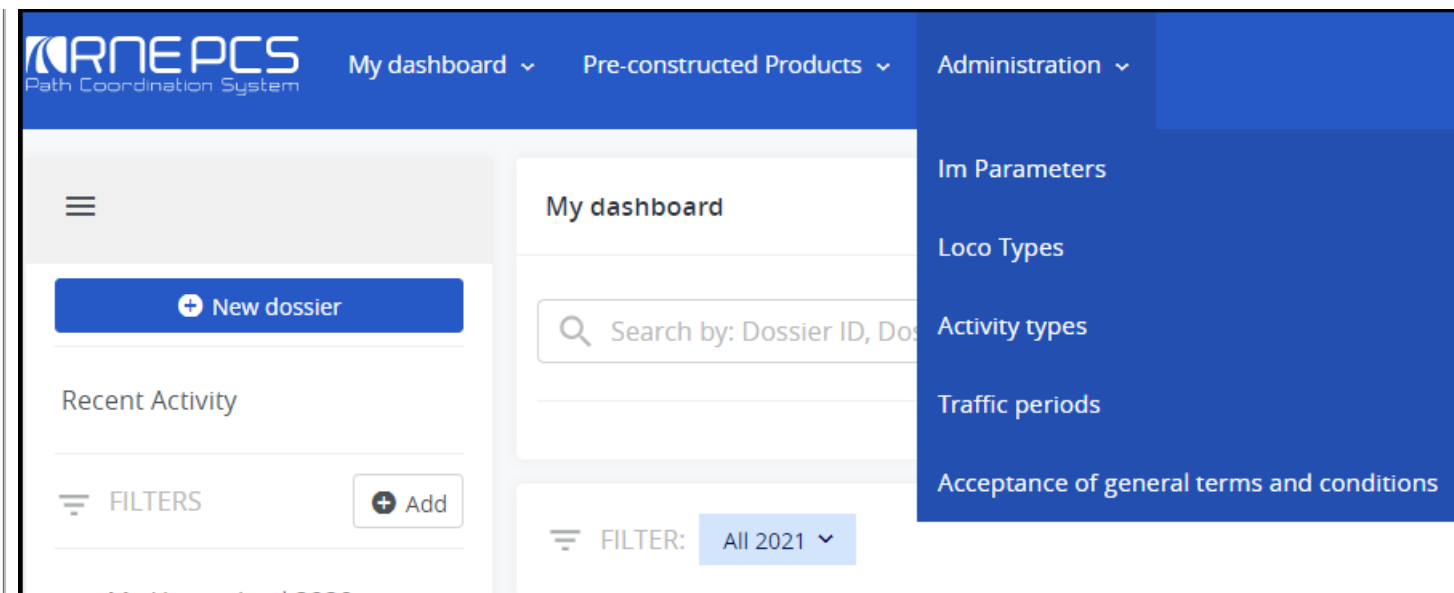

Note: you can change the GTC manually but once it has the PaP used in the dossier for the corridor it will be grayed out!

## **Control**

If the Applicant has PaPs in the dossier and it didn't accept yet the General terms and conditions (GTC) of the particular corridor, it will see a new type of warning below the acceptance indicators. Without acceptance, the Applicant won't be able to set green light in the dossier.

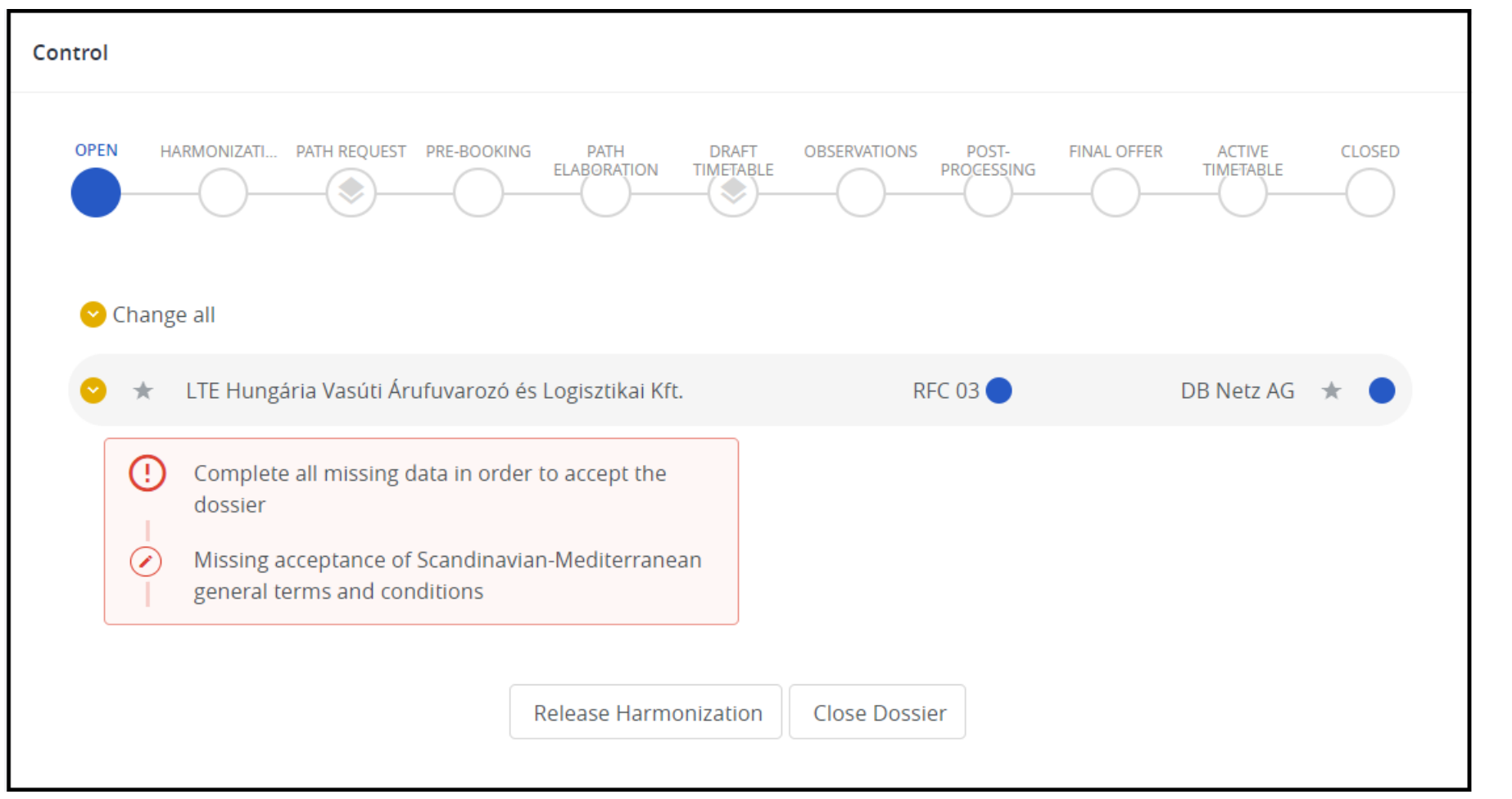

If the Applicant already accepted the GTC, the warning won't be visible anymore in the Control. When the user clicks on the link, the system will open a new view in Administration.

# **Administration**

On the administration page, the user can search the states of acceptance per timetable period.

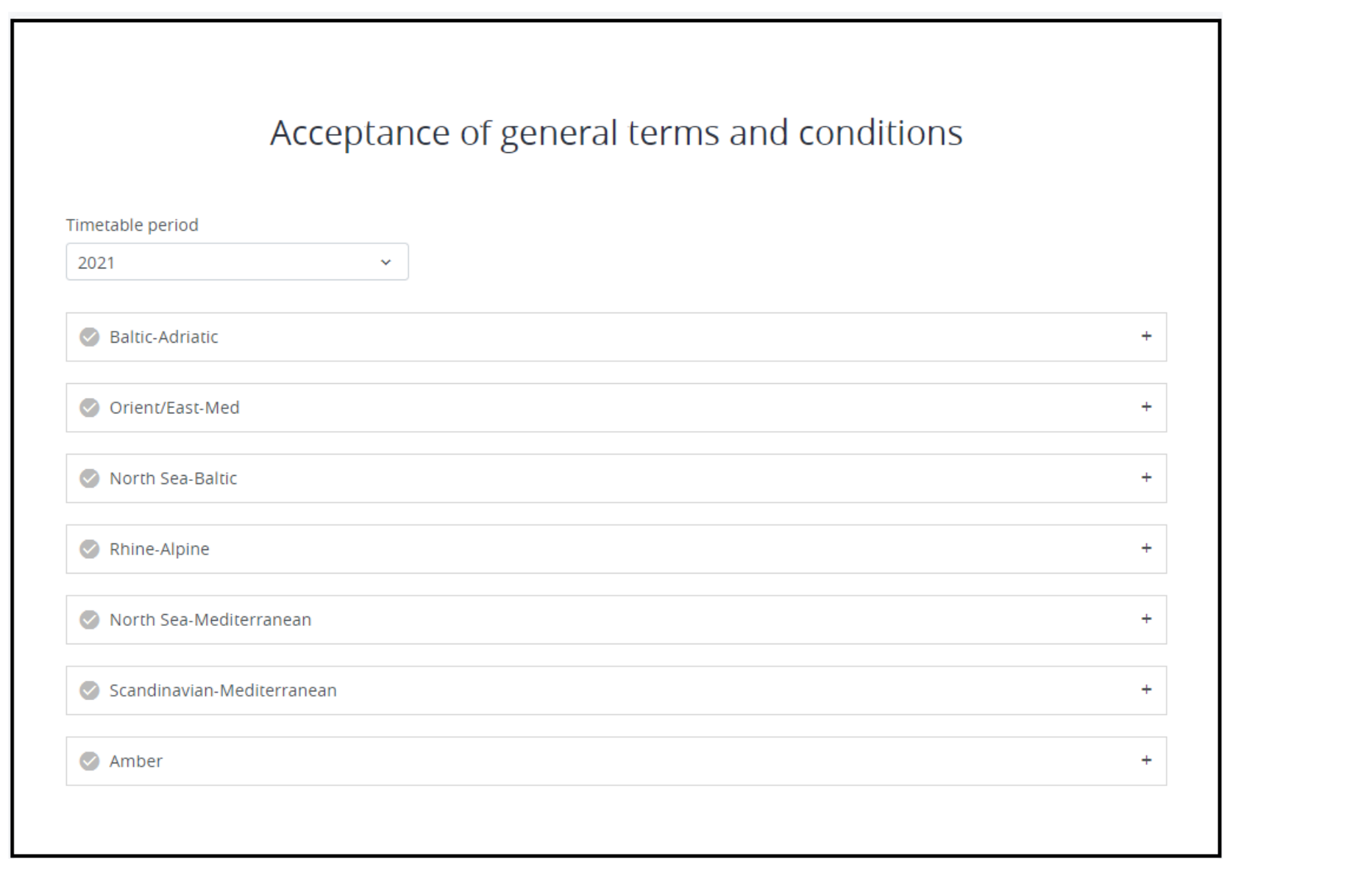

Selecting one of the used corridors users can accept or reject the GTC.

#### $\lozenge$  Scandinavian-Mediterranean

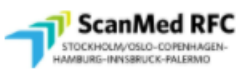

## Declaration of acceptance of the rules for requesting international freight paths through the Corridor One Stop Shop (Corridor-OSS)

The applicant intends to apply for pre-arranged paths during the timetable 2021 and/or reserve capacity during the timetable 2020 and therefore gives the following declaration towards the Corridor-OSS acting on behalf of the IMs operating the RFC:

- . The applicant has read, understood and accepted the Corridor Information Document (CID) and, in particular, its Book IV which states the procedures for requesting and allocating international freight paths through the Corridor One Stop Shop.Book IV of the respective Rail Freight Corridor can be found under the following link:
	- o ScanMed Corridor (https://www.scanmedfreight.eu/documents.html)
- The applicant complies with all conditions required by applicable legislations and by the Infrastructure Managers / Allocation Body ("IMs/AB") involved in the paths it requests including all administrative and financial requirements.
- . The applicant shall provide all data required for the path requests.
- The applicant accepts the provisions of the national Networks Statement (NS) applicable to the path(s) requested.

By clicking "I accept" on this box, the applicant confirms his declarations above.

I accept

Once the GTC accepted a green pipe appears next to the relevant Corridor's name.

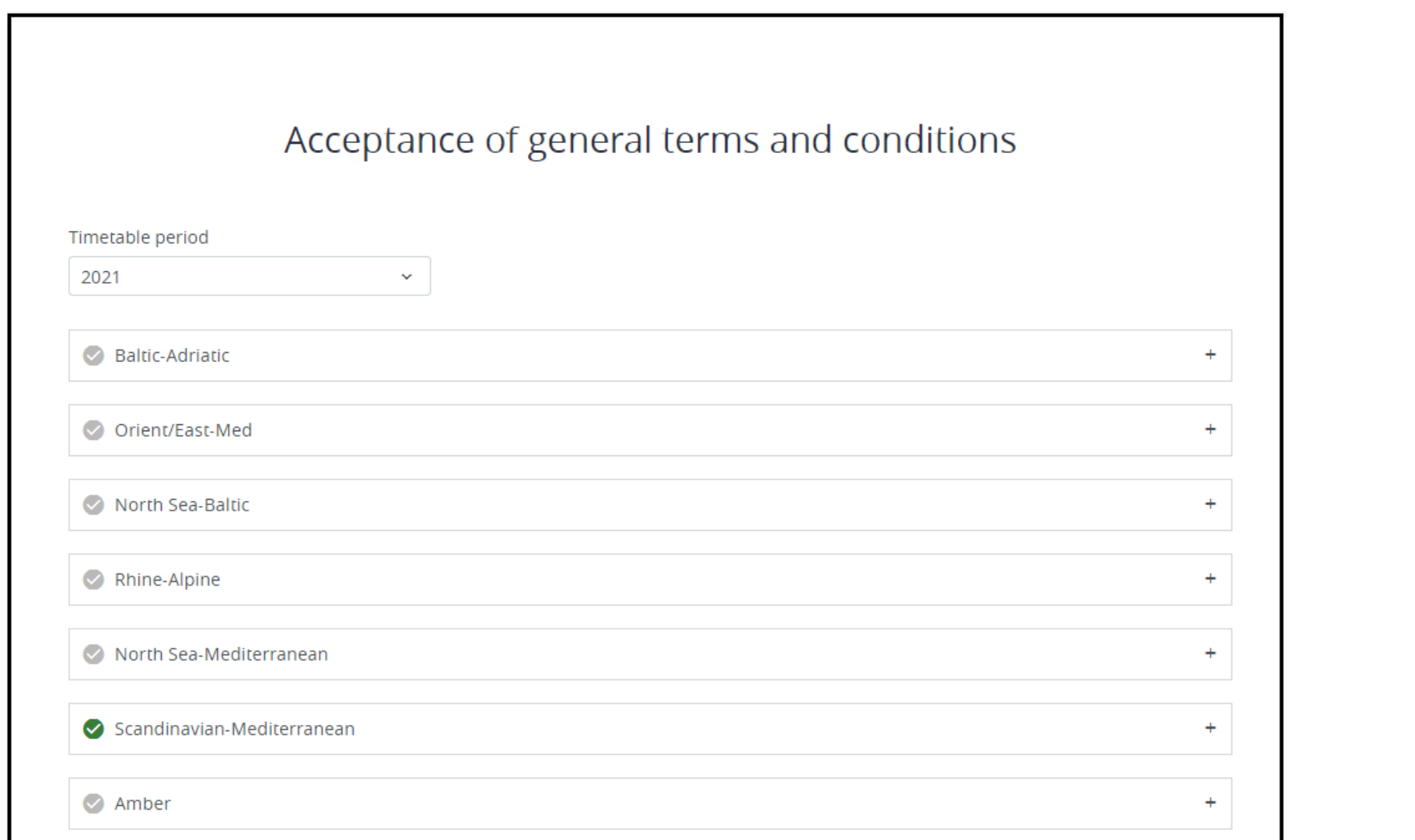

## **Acceptance/Rejection**

Any user with editing rights can either accept or reject the GTC of the particular corridor. As described above in ordeto submit a path request (or actually to set green light) **the Applicant has to accept the GTC**.

An applicant can reject GTC only if it didn't submit any path request yet for the particular timetable period and corridor no matter if it has been accepted before**I**.**f the GTC is**

**rejected then the Applicant should withdraw all submitted requests.**

⊤<del>P</del>rint

**[Printer-friendly](http://cms.rne.eu/print/34632) version** 

[Send](http://cms.rne.eu/printmail/34632) by email

**A** PDF [version](http://cms.rne.eu/printpdf/34632)

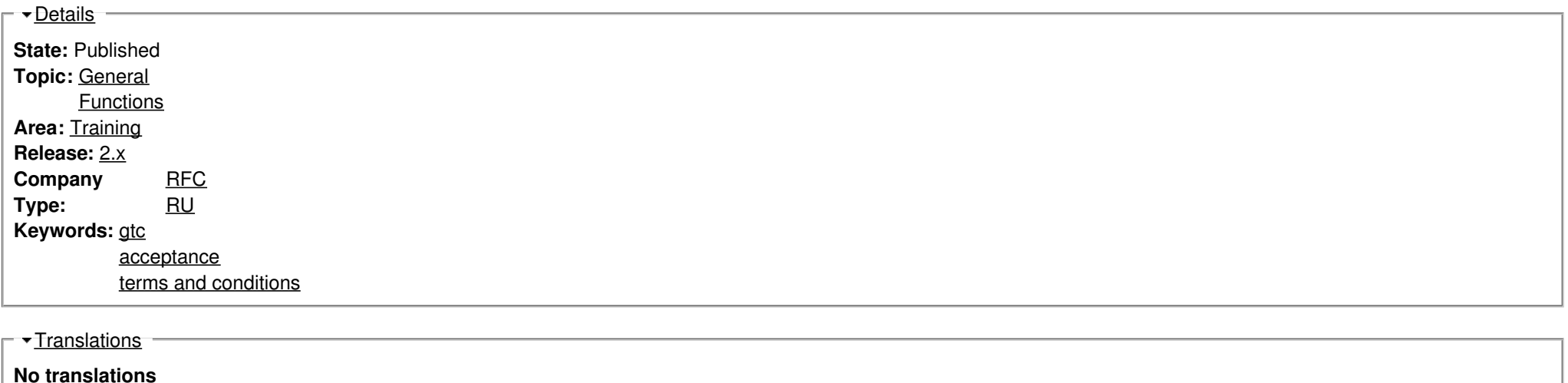

**Source URL:** https://cms.rne.eu/pcs/pcs-documentation-0/how-accept-general-terms-and-conditions-rfcs-pcs-0